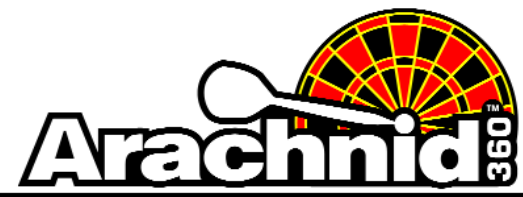

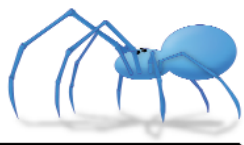

www.bullshooter.com | www.arachnidinc.com | 800.435.8319 815.654.0212 | Fax 815.654.0447

The following instructions will walk you through removing League and Attract files from your Galaxy II/Gallaxy II.5.

- 1. Open the darthead door.
- 2. Locate and press the **Test** button in the right hand corner of the mainboard.

This will bring you to the main Setup Menu.

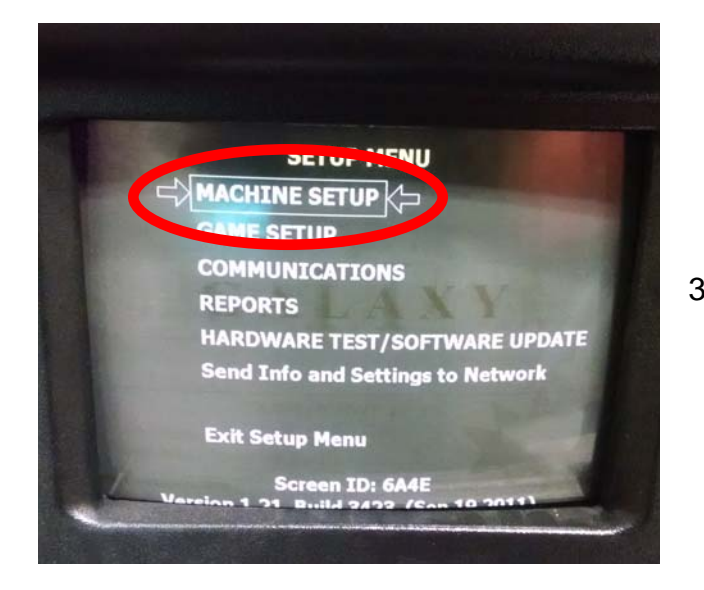

4. Select **More Machine Setup**.

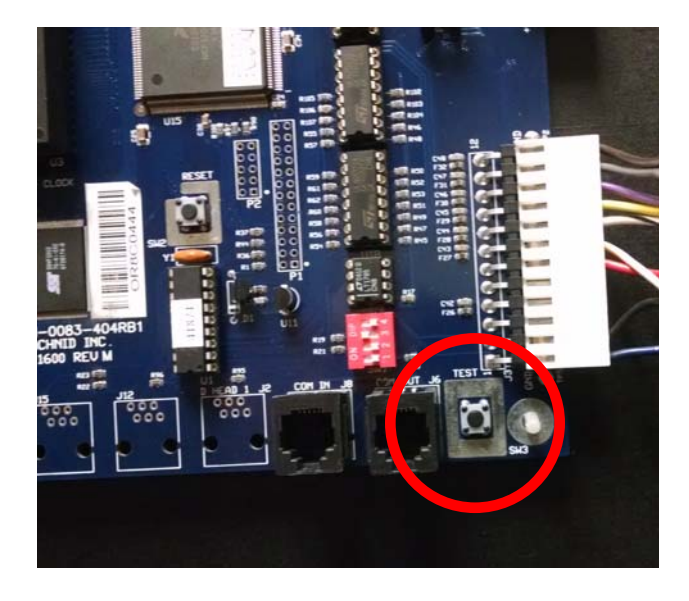

3. Select **Machine Setup**.

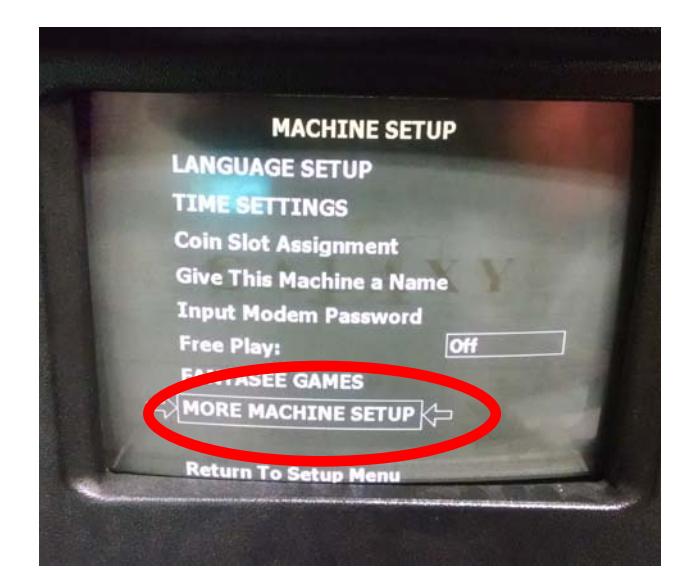

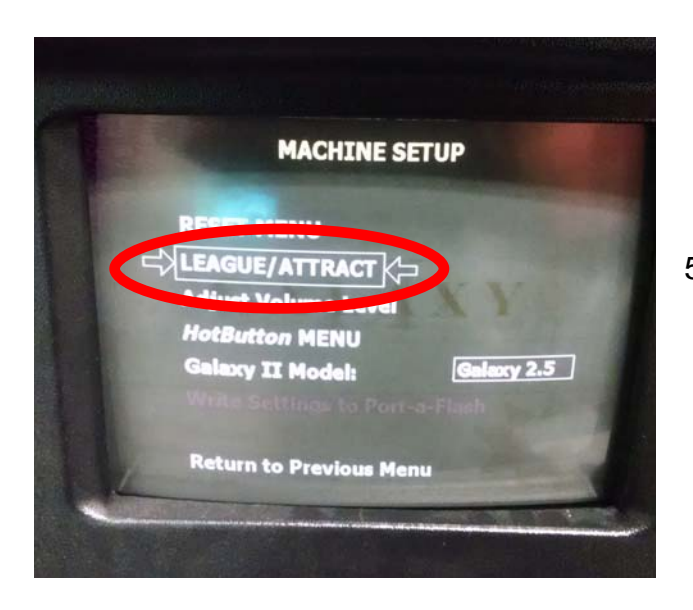

6. Select **Delete League/Attract Files**.

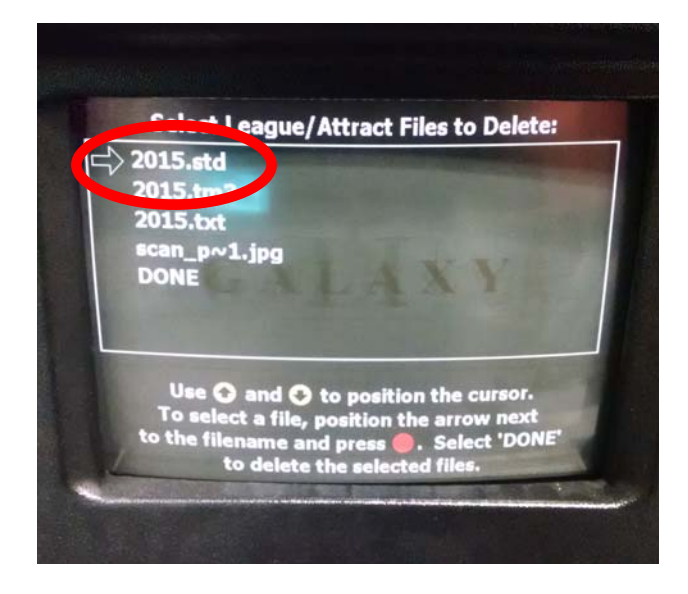

- 8. Press the Red Button to select the file.
- 9. Once all the files you want deleted are selected, scroll down to **DONE**. This will remove the selected files from the Galaxy II/ Galaxy II.5 and return you back to the **League/Attract** screen.

5. Select **League/Attract**.

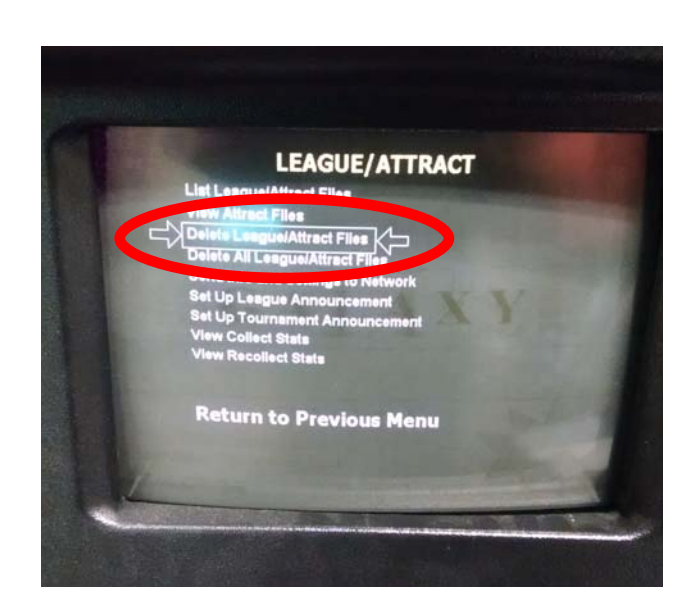

- 7. Select file to be deleted.
	- a. Files ending in **.std** are standings files.
	- b. Files ending in **.txt** are schedule files.
	- c. Files ending in **.tm3** are league files.
	- d. Files ending in **.jpg** are ad files.

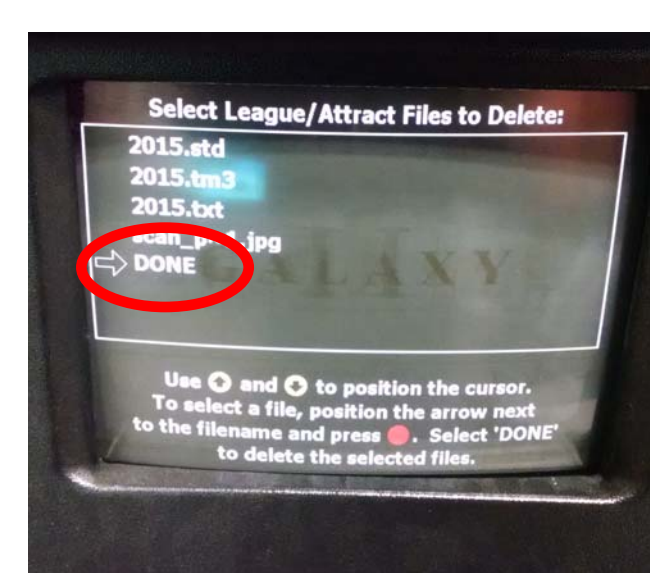

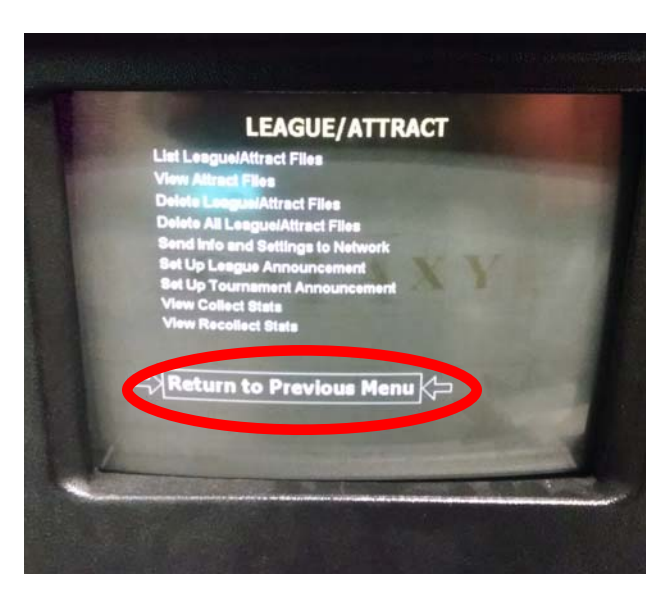

11. Select **Exit Setup Menu**. This will bring you back to the Main Menu.

10.Select **Return to Previous Menu** for the next 3 screens until you reach the Setup Menu.

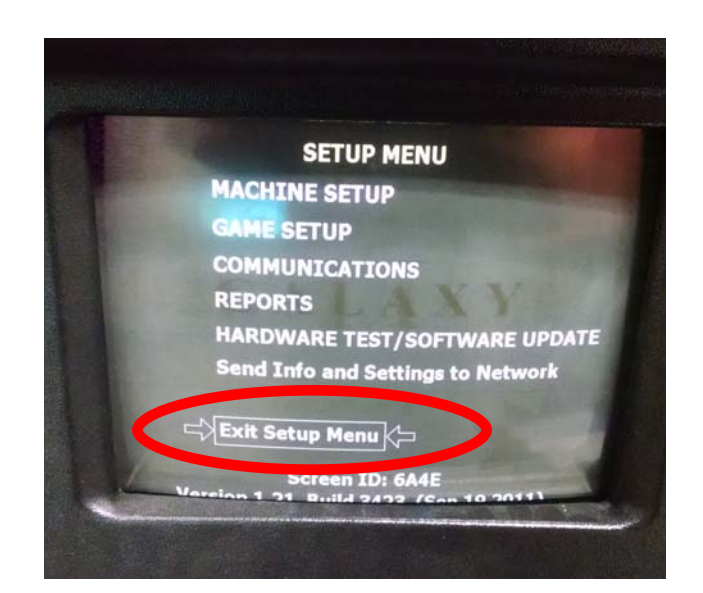

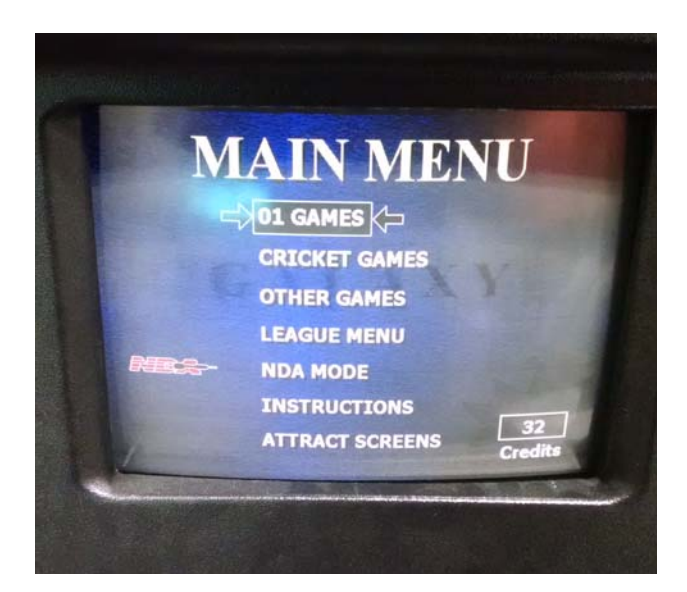